# How to use Gather.town for the conference

### Registering to gather.town

If you already have been registered to the IEEE NFV-SDN 2020 conference, please access the gather.town link that you have been provided. **The link is provided briefly before the conference starts.**

On link access you have to register with the **same email address that was used for registration to IEEE NFV-SDN 2020.** You should see message like this one:

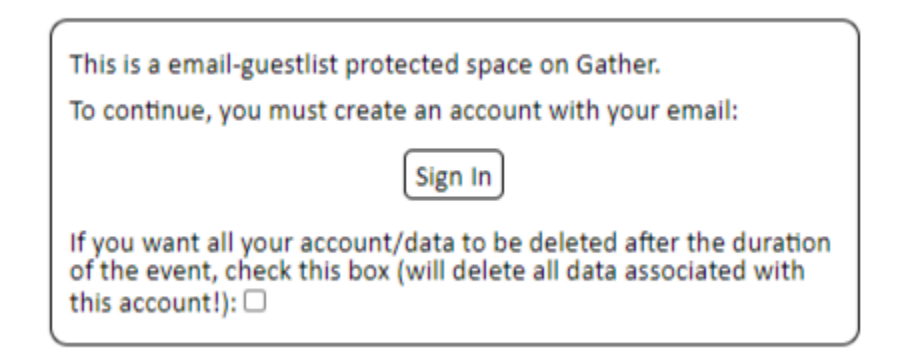

After signing in gather.town will send an email with a confirmation link. **Please click the confirmation link.**

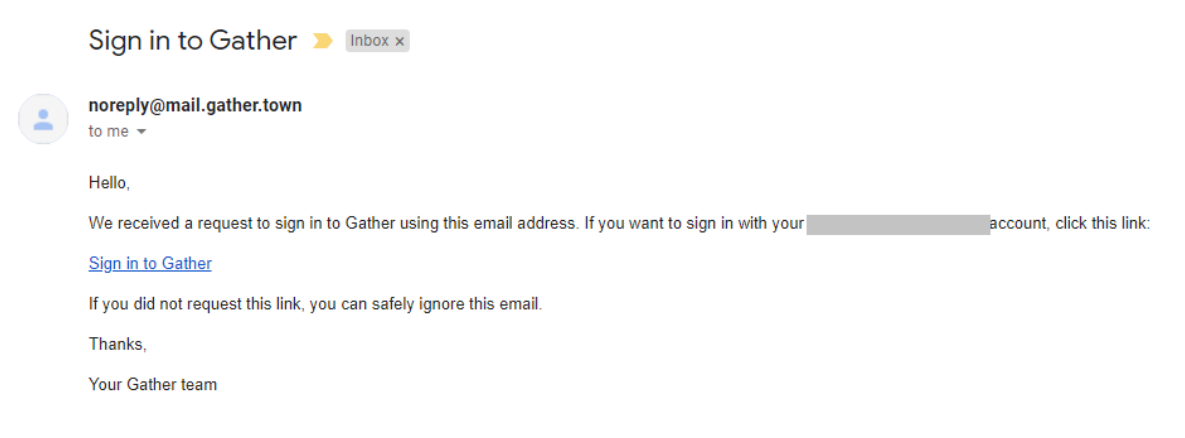

## Accessing the conference

If you have already registered to gather.town, please access the IEEE NFV-SDN 2020 gather.town link. The link is emailed right before the conference begins. **If you haven't already registered, please follow the previous step ("Registering to gather.town").**

You need to set the camera, microphone and speakers access by the browser before entering into the IEEE NFV-SDN 2020 area:

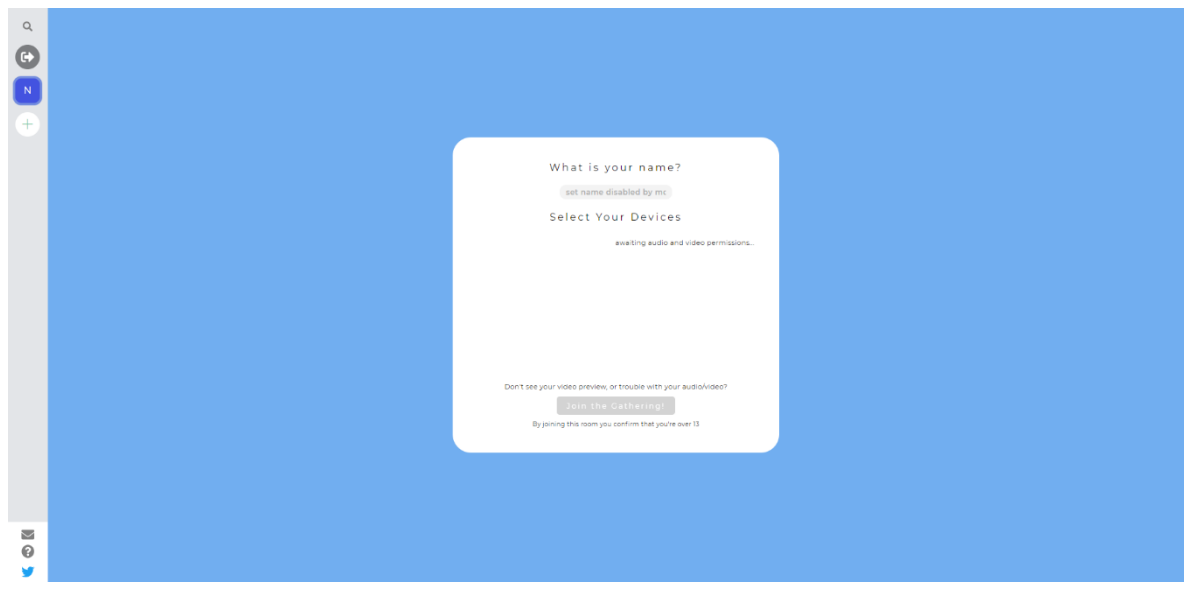

Then you are all set and **at the entrance of the IEEE NFV-SDN 2020 conference**:

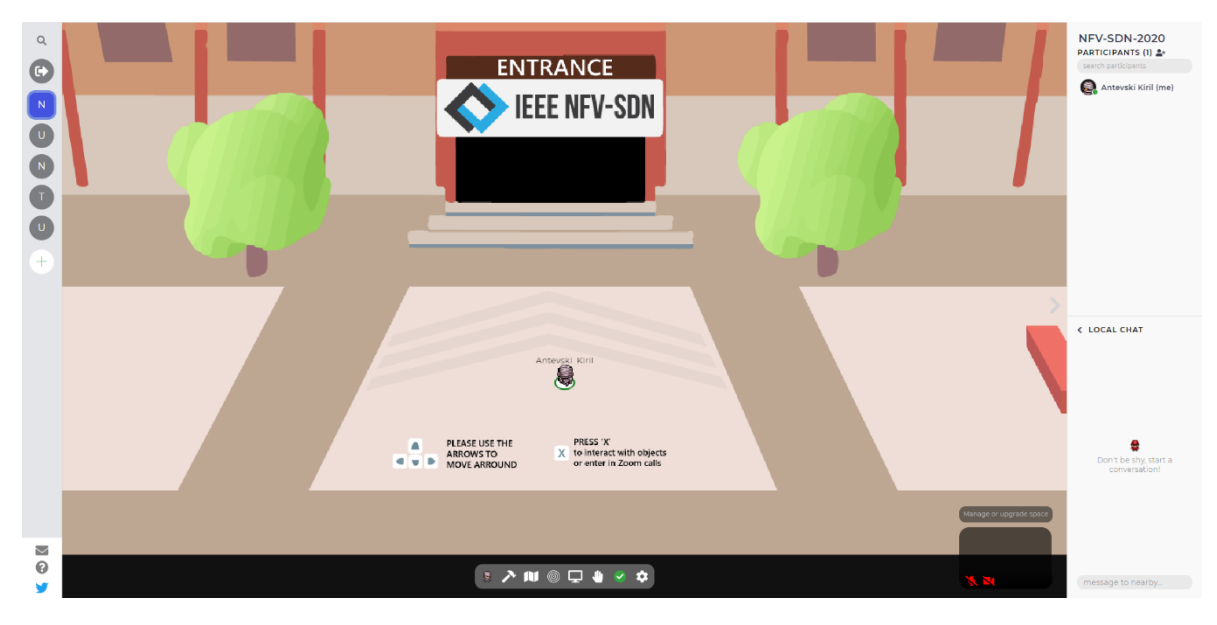

To move the avatar around the space please use **WASD** or the **keyboard arrows.** Please use "**X" to interact with objects** (open documents, open links, enter in zoom calls, etc.). You can use the tools at the screen-bottom to change your avatar, see a minimap of the space, share screen, raise hand and etc.

Please enter in the ENTRANCE and follow to paths to reach each of the session rooms:

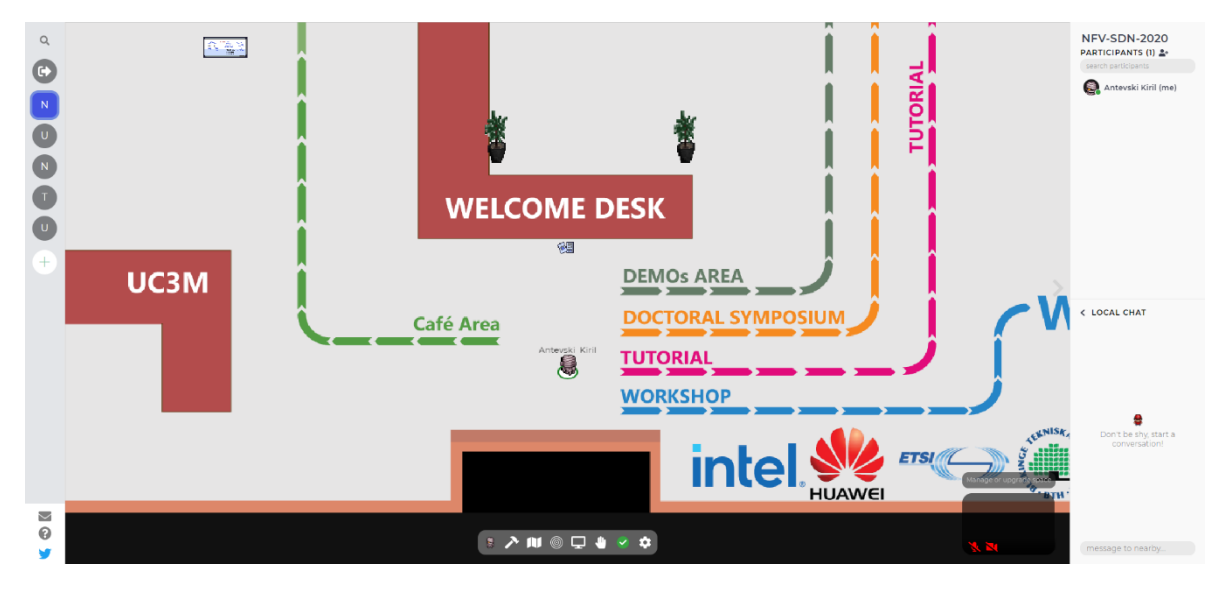

Local guides will attend you at the welcome desk for any additional information.

You will be modified at the bottom of the screen for any interaction with objects. For example, to open the IEEE NFV-SDN 2020 program:

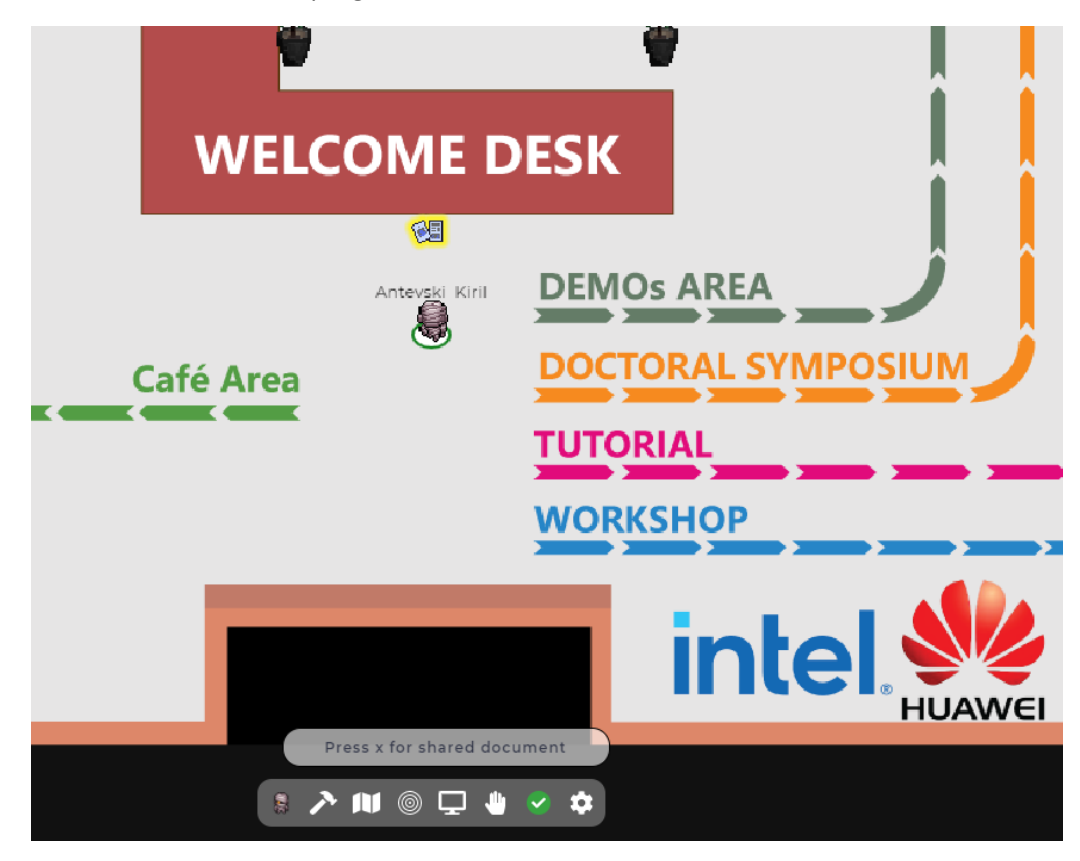

#### Entering session rooms

Please follow the paths to reach the session rooms.

**Press X when you enter in session space to enter the zoom conference session call:**

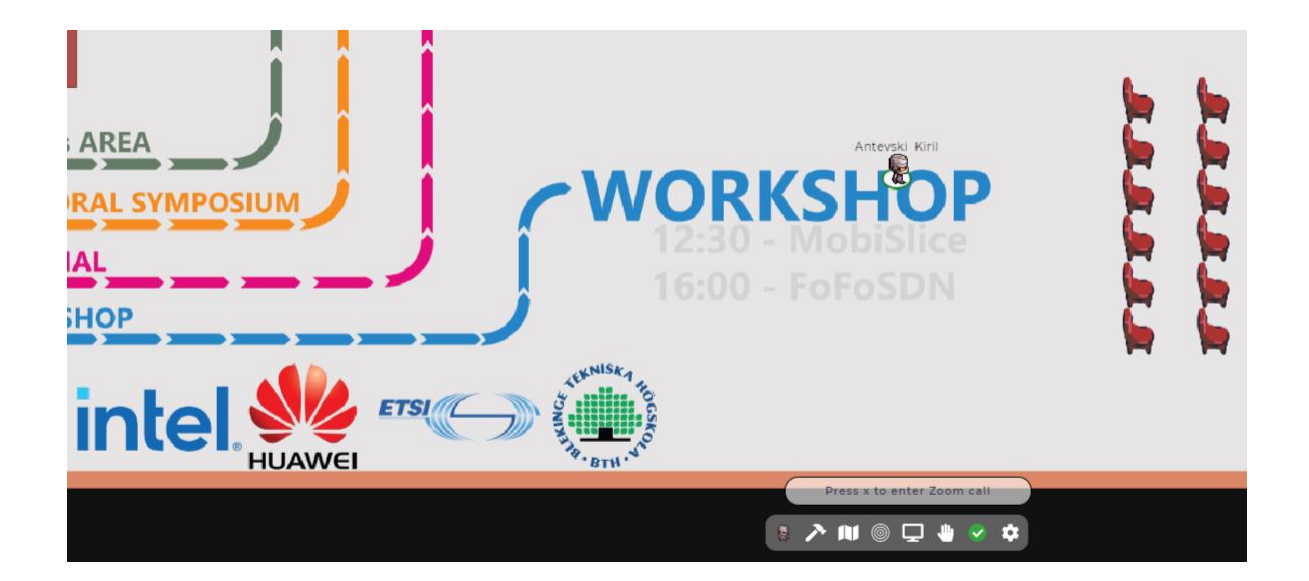

To enter, click this external link: https://zoom.us/j/92315693721?pwd=b0YwL0o3WGpmQmVFWW9jdm9TTWMxZz09

Clicking the link will disable your audio/video on Gather, so it won't interfere.<br>To enter back into Gather, just come back to this tab!

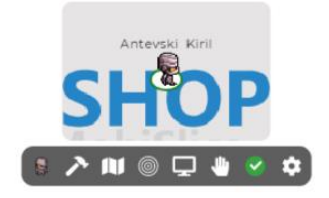

## Breakout spaces (Café area)

In the coffee area, there are dedicated areas for participants to chat and interact with each other.

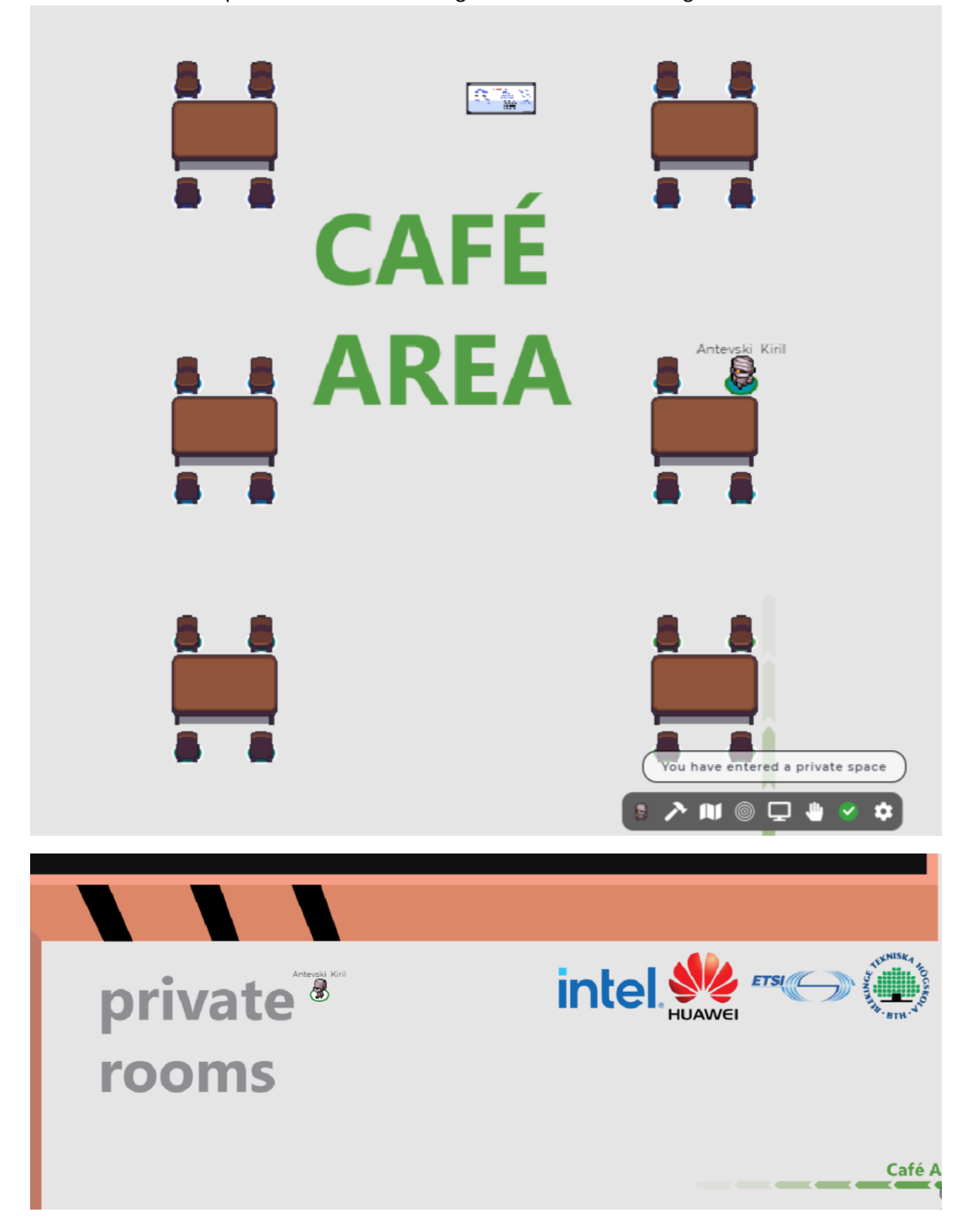

There are tables and private rooms for chatting and social events during the conference:

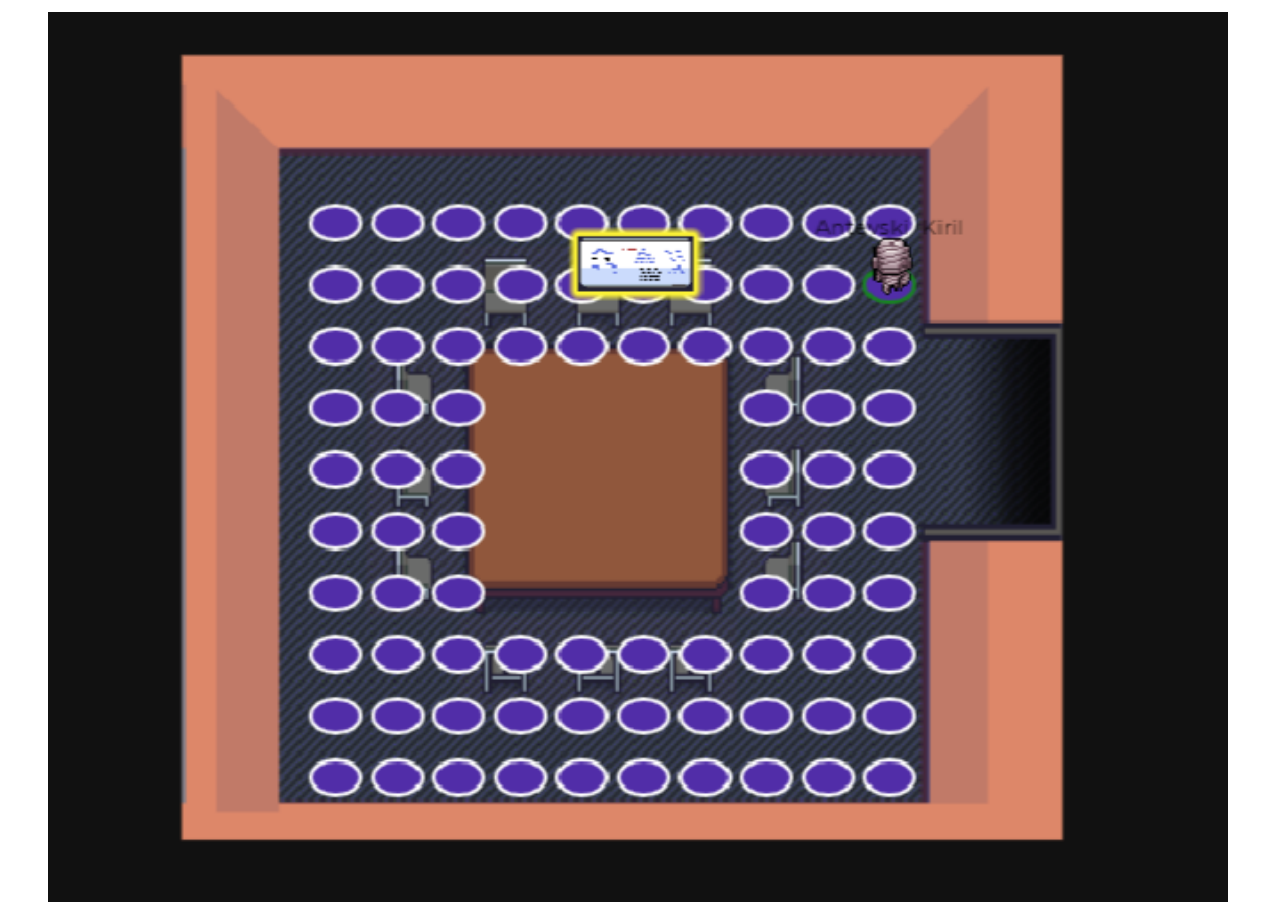